# Configurar e solucionar problemas de hiperlocalização no CMX Ī

#### **Contents**

**Introduction Prerequisites Requirements** Componentes Utilizados Informações de Apoio Acrônimos utilizados **Configurar Verificar Troubleshoot** Informações Relacionadas

#### Introduction

Este documento descreve como configurar e solucionar problemas de hiperlocalização em Connected Mobile Experiences (CMX).

### **Prerequisites**

#### **Requirements**

A Cisco recomenda que você tenha conhecimento do guia de implantação da hiperlocalização.

#### Componentes Utilizados

As informações neste documento são baseadas nestas versões de software e hardware:

- $\cdot$  CMX 10.2.3-34
- WLC 2504 / 8.2.130.0
- $\bullet$  AIR-CAP3702I-F-K9

The information in this document was created from the devices in a specific lab environment. All of the devices used in this document started with a cleared (default) configuration. Se a rede estiver ativa, certifique-se de que você entenda o impacto potencial de qualquer comando.

### Informações de Apoio

Este documento ajuda a solucionar problemas de localização rápida e hiperlocalização quando eles não funcionam conforme o esperado.

A hiperlocalização é um recurso da Cisco que melhora a precisão da localização. Você pode ler

mais sobre esse recurso no [Guia de implantação de hiperlocalização.](/content/en/us/td/docs/wireless/controller/technotes/8-1/Halo-DG/b_hyperlocation-deployment-guide.html)

A hiperlocalização usa os dados sobre o cliente (nível RSSI) e o Ângulo de Chegada (AoA) fornecidos pelo Ponto de Acesso (AP).

Para usar a hiperlocalização, você deve ter um módulo de hiperlocalização (Wireless Security e Monitor/WSM) com uma antena Halo. A antena Halo tem 32 antenas internas e pode detectar onde a sonda/pacote chegou além das informações de Indicação de intensidade do sinal recebido (RSSI), o que torna o local mais preciso. Mais informações podem ser encontradas [aqui.](/content/en/us/td/docs/wireless/antenna/installation/guide/hyperloc-ant.html)

Além disso, a hiperlocalização é um recurso que só pode ser ativado quando o CMX é instalado no dispositivo físico do 3365 Mobility Services Engine (MSE) ou nos aplicativos virtuais sofisticados.

Consulte a Tabela 3. da [ficha técnica CMX](/content/en/us/td/docs/wireless/mse/release/notes/cmx_10_3_rn.html#pgfId-94564) para verificar as diretrizes de hardware.

Se não tiver certeza das especificações de execução no Virtual Appliance, você pode emitir um destes comandos:

```
cmxos inventory
cmxos verify
```
#### Acrônimos utilizados

- WLC Wireless LAN Controller
- AoA Ângulo de Chegada
- CMX Experiência móvel conectada
- AP Ponto de acesso
- NMSP Network Mobility Service Protocol
- SNMP Simple Network Management Protocol
- GUI Graphical User Interface (Interface Gráfica do Usuário)
- CLI Interface de linha de comando
- ICMP Internet Control Message Protocol
- HTTP Protocolo de Transferência de Hipertexto
- RSSI Indicação de intensidade do sinal recebido
- NTP Network Time Protocol (Protocolo de tempo de rede)
- MAC Controle de Acesso ao Meio
- WSM Módulo de monitoramento e segurança sem fio

## **Configurar**

Etapa 1. Habilitar hiperlocalização na WLC.

Para habilitar a hiperlocalização na WLC, use esta linha de comando:

(Cisco Controller) >config advanced hyperlocation enable Também é possível habilitar a hiperlocalização na GUI do WLC:

Navegue até Wireless > Access Points > Global configuration > Enable Hyperlocation (caixa de seleção).

Etapa 2. Ative a hiperlocalização no CMX.

Para habilitar o Hyperlocation no CMX, faça login na GUI e execute esta etapa:

Navegue até System > (Gear Icon) > Location Setup > Enable Hyperlocation (Checkbox) como mostrado nesta imagem.

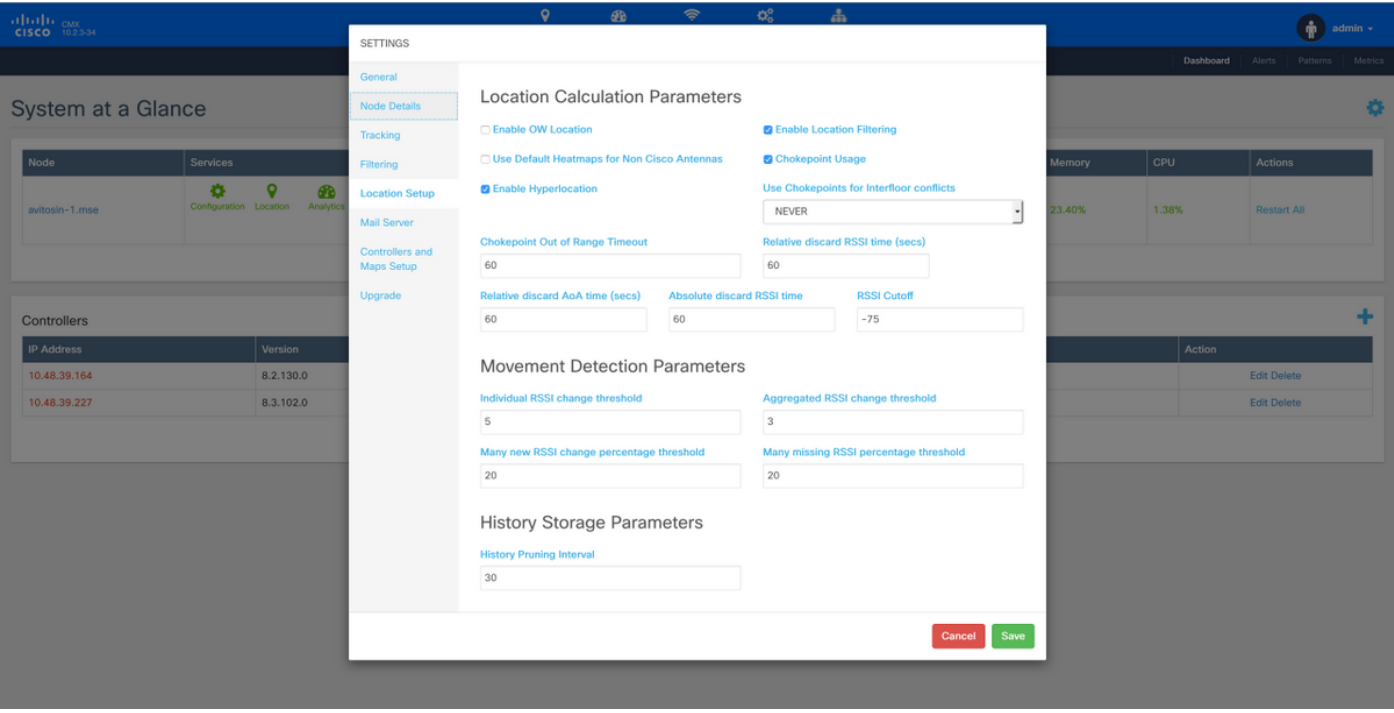

Isso também ativa o Fast Locate (ou seja, local baseado em quadros de dados), portanto, ele deve ser ativado desde que você tenha APs ou rádios do modo de monitor (não-hiperlocal) ou com o módulo de hiperlocalização. Há vários parâmetros relacionados ao serviço de localização, que você pode ajustar. Você pode encontrar mais informações aqui; [link.](/content/en/us/td/docs/wireless/mse/10-2/cmx_config/b_cg_cmx102/managing_cisco_cmx_system_settings.html#task_1167276)

Etapa 3. Verifique a hiperlocalização na WLC.

Para verificar se a hiperlocalização está habilitada na WLC:

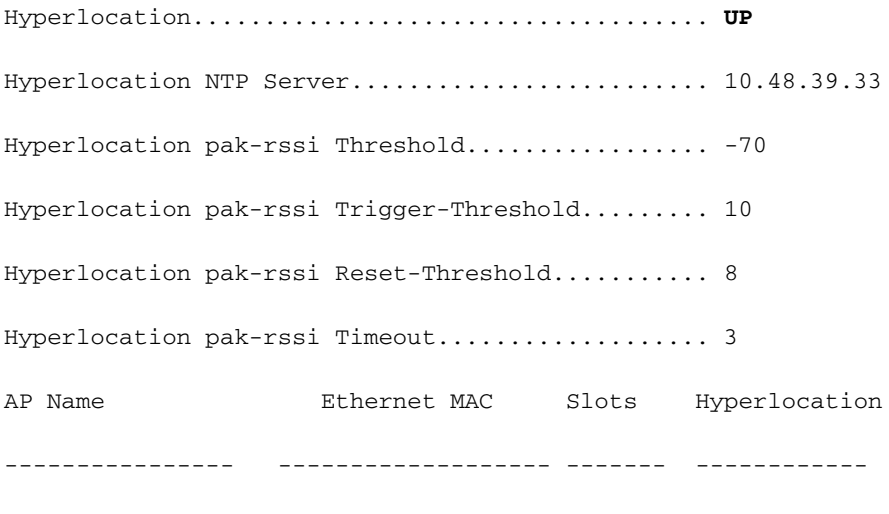

AP78ba.f99f.3c24 78:ba:f9:9d:a6:e0 3 **UP** Etapa 4. Verifique se o módulo Hyperlocation é detectado no AP.

(Cisco Controller) >show ap inventory ?

<Cisco AP> Enter the name of the Cisco AP.

all Displays inventory for all Cisco APs

(Cisco Controller) >**show ap inventory all**

Inventory for AP78ba.f99f.3c24

NAME: "AP3700" , DESCR: "Cisco Aironet 3700 Series (IEEE 802.11ac) Access Point"

PID: AIR-CAP3702I-E-K9, VID: V03, SN: FCW1915N9YJ

NAME: "Dot11Radio2" , DESCR: "802.11N XOR Radio"

PID: AIR-RM3010L-E-K9 , VID: V01, SN: FOC19330ASB

**MODULE NAME: "Hyperlocation Module w/Antenna"** ,DESCR: "Advanced Security Module (.11acW1) w/Ant"

PID: AIR-RM3010L-E-K9 , VID: V01 , SN: FOC19330ASB , MaxPower: 2000mW

(Cisco Controller) >**show ap module summary all**

AP Name External Module Type

------------------- -----------------------

AP78ba.f99f.3c24 **Hyperlocation Module w/Antenna**

Note: Não é possível detectar se a antena halo está conectada ao módulo de hiperlocalização. Você precisa verificar isso fisicamente.

Etapa 5. Verifique a hiperlocalização no AP.

ap#**show capwap client rcb**

-------OUTPUT OMITTED----------

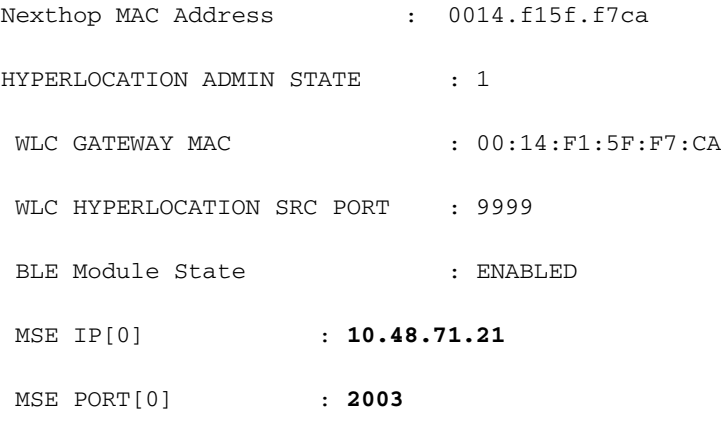

-------OUTPUT OMITTED----------

O ponto de acesso é aquele que envia as mensagens AoA ao CMX que é encaminhado através da WLC. Certifique-se de que o IP MSE mencionado seja o que você deseja usar, pois somente um IP MSE é suportado em APs.

Certifique-se de que o MAC GATEWAY da WLC seja o endereço MAC do gateway da WLC, se o CMX e a WLC não estiverem na mesma sub-rede.

Caso contrário, o MAC do GATEWAY da WLC é o endereço MAC do CMX.

Etapa 6. Verifique a hiperlocalização no CMX.

A primeira etapa é verificar se todos os serviços estão sendo executados no CMX. Os realçados são usados pelo recurso Hiperlocalização.

**[cmxadmin@avitosin-1 ~]\$ cmxctl status**

**Done**

**The nodeagent service is currently running with PID: 19316**

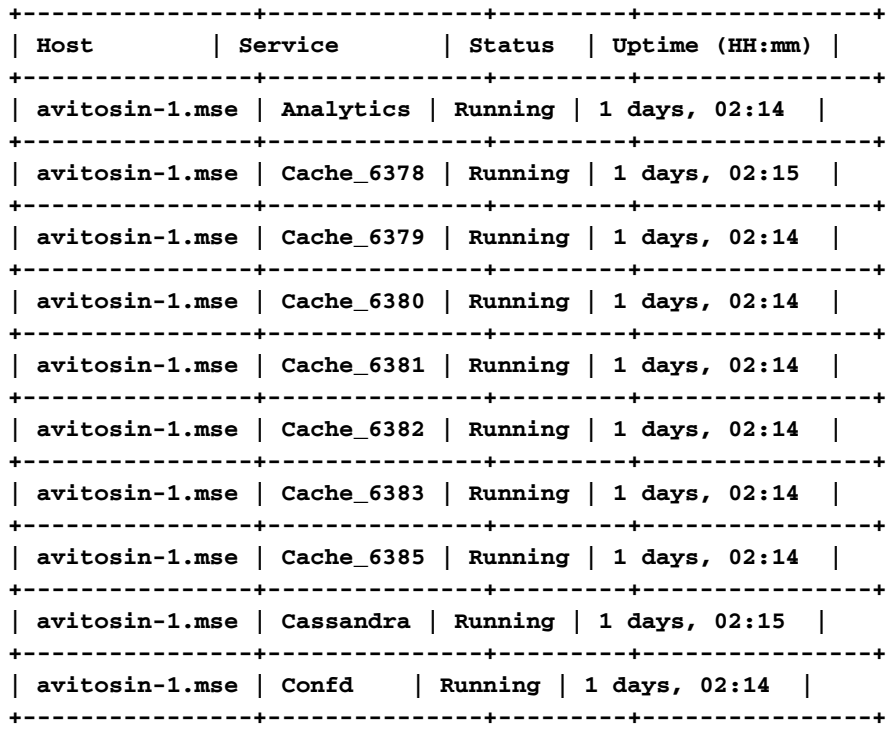

**| avitosin-1.mse | Configuration | Running | 1 days, 02:13 | +----------------+---------------+---------+----------------+ | avitosin-1.mse | Connect | Running | 1 days, 02:13 | +----------------+---------------+---------+----------------+ | avitosin-1.mse | Consul | Running | 1 days, 02:15 | +----------------+---------------+---------+----------------+ | avitosin-1.mse | Database | Running | 1 days, 02:15 | +----------------+---------------+---------+----------------+ | avitosin-1.mse | Haproxy | Running | 1 days, 02:14 | +----------------+---------------+---------+----------------+ | avitosin-1.mse | Hyperlocation | Running | 1 days, 02:12 | +----------------+---------------+---------+----------------+ | avitosin-1.mse | Influxdb | Running | 1 days, 02:14 | +----------------+---------------+---------+----------------+ | avitosin-1.mse | Iodocs | Running | 1 days, 02:14 | +----------------+---------------+---------+----------------+ | avitosin-1.mse | Location | Running | 1 days, 02:13 | +----------------+---------------+---------+----------------+ | avitosin-1.mse | Matlabengine | Running | 1 days, 02:12 | +----------------+---------------+---------+----------------+ | avitosin-1.mse | Metrics | Running | 1 days, 02:14 | +----------------+---------------+---------+----------------+ | avitosin-1.mse | Nmsplb | Running | 0 days, 01:47 | +----------------+---------------+---------+----------------+ | avitosin-1.mse | Qlesspyworker | Running | 1 days, 02:14 | +----------------+---------------+---------+----------------+**

Passo 7. Verifique se o CMX recebe as informações AoA da WLC.

tcpdump -i eth0 dst port 2003 -w aoa3.pcap

A captura do Wireshark prova que o CMX recebe as informações AoA, como mostrado na imagem.

#### $1 \odot$

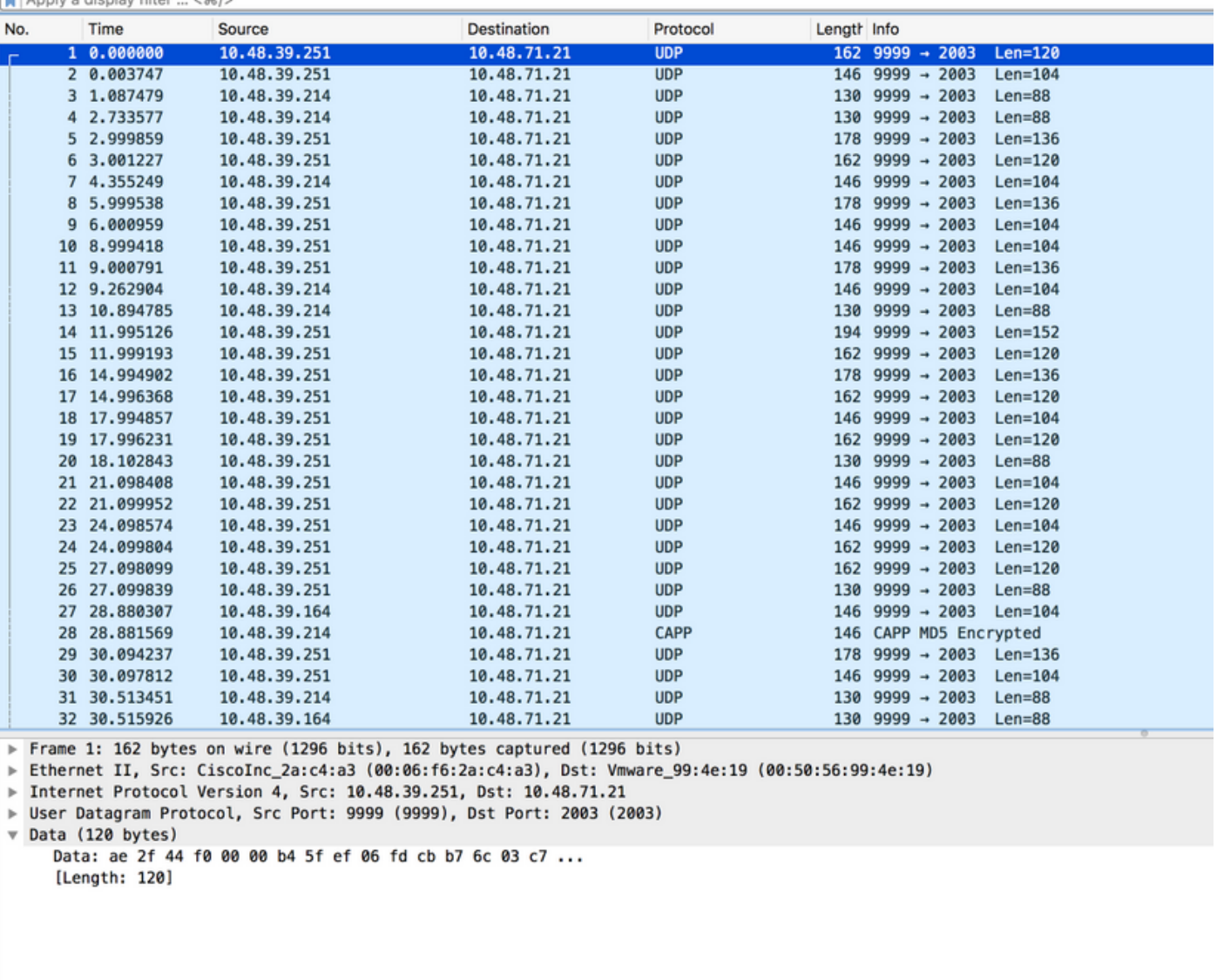

Etapa 8. Verifique a implantação do mapa/AP físico.

Émuito importante garantir que a seta no AP esteja configurada para apontar na direção real no mapa, caso contrário, a precisão do local pode estar desativada. Não é tecnicamente necessário ter todos os APs de um andar com suas setas na mesma direção, mas altamente recomendado para evitar qualquer erro no mapa (por exemplo, em caso de substituição de AP, é muito fácil esquecer de reconfigurar a orientação da antena).

Éimportante entender que a precisão só pode ser a esperada quando o cliente é detectado simultaneamente por 4 APs com um RSSI melhor que -75dbm. Se, por alguma razão física, algumas áreas não cumprirem estes requisitos, a exatidão será inferior à esperada.

#### Verificar

Use esta seção para confirmar se a sua configuração funciona corretamente.

O procedimento de verificação já é abordado na seção Configurar, onde aplicável.

#### **Troubleshoot**

Esta seção disponibiliza informações para a solução de problemas de configuração.

Nesta seção, os cenários específicos do CMX são discutidos. Se houver algum firewall entre o WLC e o CMX, você precisará abrir estas portas:

- 16113 Network Mobility Services Protocol (NMSP)
- AoA 2003 (O AP encapsula o pacote AoA dentro do Capwap em direção à WLC, portanto a porta 2003 deve ser aberta entre a WLC e a CMX)
- $\cdot$  HTTP 80
- $443 HTTPS$
- ICMP (Internet Control Message Protocol)
- 161, 162 Protocolo de Gerenciamento de Rede Simples (SNMP Simple Network Management Protocol)

Cenário 1. A hiperlocalização está habilitada no CMX e não está habilitada no WLC.

Nesse caso, não há mensagens AoA enviadas da WLC para o CMX. Ative o Hyperlocation no WLC e verifique se o CMX recebe as mensagens AoA na porta 2003 do WLC.

Cenário 2. A WLC não sincroniza com o CMX, mas é alcançável.

Nesse caso, verifique as configurações do Network Time Protocol (NTP) no CMX e no WLC (verifique a data)

Execute o comando # show capwap client rcb no AP para ver isso:

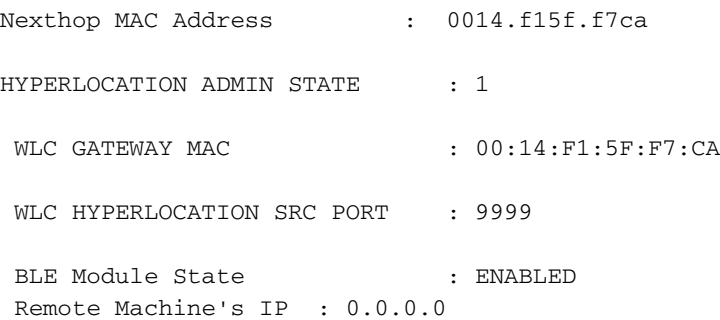

## Informações Relacionadas

- Verifique a lista de verificação da solução de problemas de hiperlocalização do CMX . Se todas essas etapas não apontarem para o problema, visite os [fóruns de suporte](https://supportforums.cisco.com/community/5141/comunidade-de-suporte-cisco-em-portugues) da cisco para obter ajuda (as saídas apresentadas neste documento e lista de verificação definitivamente ajudam a reduzir seu problema nos fóruns) ou abra uma solicitação de suporte do TAC.
- [Suporte Técnico e Documentação Cisco Systems](https://www.cisco.com/c/pt_br/support/index.html)